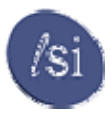

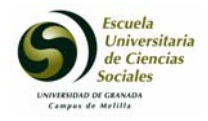

# **Tema 4. Hojas de cálculo y Gráficos estadísticos.**

## *3.1.- Fundamento de las hojas de cálculo.*

### *3.1.1 Introducción.*

Seguramente en la asignatura de "*Informática de gestión I*", estudiasteis el concepto de software de aplicación y distinguíais, en una primera clasificación, dos grupos:

- Paquetes dedicados a resolver tareas específicas, lo que denominábamos **software vertical.**
- Programas capaces de realizar un gran número de trabajos, grupo que reuníamos bajo el epígrafe de **software horizontal.**

Pues bien, dentro de este último grupo y aplicado al campo de la microinformática de gestión, ocupa un lugar preeminente la conocida hoja de cálculo u hoja electrónica, cuya versatilidad y potencia la ha convertido en una herramienta imprescindible para cualquier gestor en sus tareas de control y planificación.

La hoja de cálculo ha venido a sustituir al tedioso trabajo de anotar valores en una hoja de papel, confeccionar una tabla, y realizar operaciones, a veces muy complicadas.

En otras palabras, se trata del software necesario para resolver problemas que se realizan a base de escribir en un papel y usar una calculadora. Su flexibilidad permite aplicarla a innumerables tareas, tratándose sin duda, de los paquetes de aplicación con mayor número de posibilidades, siendo la herramienta más usada, después del procesador de textos, dentro de la microinformática de gestión.

### *3.1.2. Desarrollo histórico.*

La primera hoja de cálculo, *spreadsheet* en terminología norteamericana, comercializada bajo el nombre de *VisiCalc* fue desarrollada, en 1979, en la prestigiosa *Escuela de Negocios de Harvard.* Sus autores fueron los ingenieros de esta Universidad *Daniel Bricklin*, quien estudiaba un master en administración de empresas, y *Bob Frankstom*.

Su éxito fue enorme, siendo el programa sobre el que se fijo IBM para introducirse en el mundo de la microinformática. Para ello *VisiCalc* fue convertida al código de los microprocesadores 8086 y 8088, aunque sólo trabajaba con una tabla de 254 filas y 60 columnas.

La aceptación generalizada por los hombres de negocios de éste práctico programa hizo que el mercado se llenara pronto de hojas similares para equipos domésticos y PCs, apareciendo lo que se ha venido a llamar la *primera generación* de hojas electrónicas o generación "*Calc*" (*VisiCalc, SuperCalc, PeachCalc, PractiCalc, EasyCalc, etc*).

Ahora bien, dado que la hoja de cálculo trabaja directamente en la memoria central del equipo, su desarrollo histórico corre paralelamente al progreso técnico de los microprocesadores y de su capacidad de memoria RAM., dándose un importante avance de estos productos al disponer las máquinas de mayor capacidad.

La aparición de *Multiplan* de *Microsoft* supuso un importante avance de la hoja de cálculo dentro del *MS-DOS*, pero el producto revolucionario fue sin duda el de la firma *Lotus Development*, quién en enero de 1982, lanza al mercado la famosa *Lotus 1-2-3* para el microprocesador Intel 8088 y *MS-DOS.* Con ella se presentaba una hoja de trabajo de 2048 filas y 64 columnas, dando uso a un nuevo teclado que incorpora las teclas de función, así como la posibilidad de convertir números en gráficos de gestión y el uso de macroinstrucciones o macros. Con *Lotus 1-2-3* su fabricante acaparó durante muchos años el mercado de esos productos.

Un importante avance en el mundo de las hojas de cálculo supuso, en 1985, el lanzamiento de la denominada *SuperCalc.* Con ellas aparecen las hojas tridimensionales u hojas en tres dimensiones (3D), o sea, se transforman las anteriores hojas en páginas y ahora se constituyen bloques de cálculo de hasta 255 páginas.

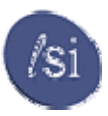

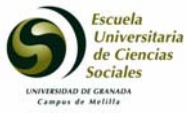

Pasa el tiempo y Lotus, aunque seguía dominando el mercado, no reacciona a las necesidades que se plantean. Por ello, en 1987, apararece la hoja *Quattro Pro de Borland* que supone novedades importantes en cuanto a mayor amigabilidad, facilidad de uso, y facilidad de aprendizaje, así como una notable mejora de la presentación gráfica, principal reproche que se hacía a Lotus.

Por otro lado, en enero de 1988 Microsoft presenta, para PCs, su famosa hoja *Excel*, compatible con los datos procedentes de *Lotus 1-2-3*, pero aportando importantes innovaciones y cubriendo claras necesidades, como la presentación de varias hojas en pantalla y un magnífico entorno gráfico.

A la vista de los atrayentes productos de la competencia Lotus, que desde 1985 vivía de sus laureles, reacciona con nuevas versiones, aplicando el programa complementario *WISIWYG (What You See Is What You Get = lo que se ve es lo que se obtiene)*, con lo que se obtiene impreso una copia exacta de lo que se ve en pantalla, incluyendo diferentes tipos y tamaños de letras así como la posibilidad de usar la negrita y cursiva.

Ahora bien, tanto Borland con su *Quattro Pro,* como Microsoft con su *Excel* no han descansado mejorando sus versiones y luchando unos con otros por subirse al puesto privilegiado que durante muchos años ocupó, sin duda, Lotus.

### *3.1.3 Características de las hojas de cálculo.*

Una hoja de cálculo es, sobre todo, un programa que permite organizar los datos numéricos de una tabla en filas y columnas, cuyas intersecciones denominadas *celdas*, delimitan de forma unívoca un campo cuyo contenido puede tener afectado permanentemente el desarrollo de un cálculo que incida en miles de resultados. En otras palabras, es como si la hoja dispusiese de "miles de máquinas calculadoras" que trabajan conjuntamente, con lo que se pueden obtener resultados con enorme rapidez.

Se trata de paquetes flexibles de aplicación en todo tipo de empresas, organizaciones y usuarios individuales.

Con este software se emplea la pantalla de un equipo como si fuera una tabla de doble entrada apta para realizar todo tipo de cálculos, tabla que llega a triplicarse (hojas 3D), pudiendo el usuario disponer de un gran número de modelos de uso simultaneo o alternativo. A través del monitor se ve parte de esa tabla, compuesta por miles de filas y cientos de columnas, como si se estuviera mirando por una ventana.

La celda, *cell* en terminología anglosajona, es el elemento básico de una hoja de cálculo, en donde se recoge texto, valores, fórmulas y funciones; pudiendo estar estos datos en conexión con los de otra u otras celdas, para así obtener totales, desviaciones, promedios, etc.

Como sabemos, la empresa depende en gran medida de la actividad y eficacia de su departamento financiero quien debe gestionar, lo mejor posible, el patrimonio empresarial. Pues bien, es frecuente que los estudios y trabajos que realiza a tal fin no sean válidos debido, muchas veces, a pequeños errores en las premisas manejadas o bien porque los resultados no fueron los deseados. Esto llevará a la repetición de todo el procedimiento, es decir, la repetición de cálculos para así obtener un nuevo estudio o proyecto. El uso de la hoja electrónica evitará la repetición del trabajo; simplemente corrigiendo los errores se obtiene un nuevo resultado.

Los fabricantes de hojas de cálculo siempre han pensado más en gente de empresa que en el común usuario de productos informáticos, por lo que este software se adapta perfectamente a las necesidades de la gestión, resultando, para el estudioso de las ciencias empresariales, una herramienta imprescindible.

El empleo de la hoja de cálculo puede aumentar notablemente el rendimiento de la actividad financiera de la empresa, permitiendo una mejor toma de decisiones. Cualquier estudio se puede analizar tomando múltiples alternativas alterando las premisas que sirven de base, ya que los cambios en un modelo de hoja de cálculo, por muchas variables que contenga, se realizan con enorme facilidad.

En efecto, la confección de modelos reales del mundo financiero es una de las tareas más importantes que se realizan con estos paquetes, sobre todo cuando nos movemos en el campo de la gestión empresarial.

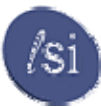

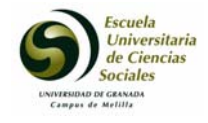

Así, resulta fácil el resolver problemas económicos-financieros como:

- Presupuesto y planificación de beneficios.
- Presupuestos flexibles a facturaciones variables y análisis de desviaciones.
- Evaluación de métodos alternativos de financiación.
- Previsión y control de flujo de tesorería, con diferentes opciones de financiación a corto plazo.
- Simulación de la planificación a largo plazo.
- Elaboración de gráficos como diagramas de barras, gráficas lineales, diagramas circulares, diagramas de dispersión.
- Etc,etc.

Así mismo, con una hoja de cálculo es sencillo elaborar y actualizar listas de precios, simular situaciones de mercado, confeccionar y actualizar el coste de fabricación, analizar la incidencia de nuevos elementos en el coste, Km, AMMa etc.

### *3.2 Tipos de datos.*

La información que puede contener una celda de una hoja de cálculo puede venir dada como texto, como fórmula, como número o como fecha.

Por ello distinguiremos tres tipos de datos:

- A. Títulos (texto, caracteres, etc.).
- B. Valores (constantes numéricas y lógicas).
- C. Fórmulas o funciones.

### *3.2.1 Concepto de Texto.*

Para una hoja de cálculo, Excel por ejemplo, cualquier cadena de caracteres es un texto. Para escribir un texto hay que comenzar anotando un carácter distinto a aquellos que dan lugar a valores, de los cuales trataremos más adelante, pudiendo tener una extensión máxima de 255 caracteres; al llegar a dicho número de caracteres normalmente se muestra un mensaje de error. Si se inicia una anotación de una celda escribiendo un apóstrofo el sistema toma como texto todo lo que se anote a continuación. En Excel por ejemplo se almacena el rótulo en su totalidad, pero a veces no puede mostrarse en pantalla, ya que la celda en ella está limitada ( se presenta más o menos dependiendo del ancho del carácter). Ahora bien, si las celdas de la derecha a la que contiene el rótulo están vacías, su contenido es mostrado en su totalidad, en otro caso cuando se encuentra una celda ocupada, trunca la presentación de la cadena.

 Los textos se alinean en las celdas apoyados a su izquierda, al contrario que los valores que se apoyan por la derecha. Ahora bien, usando las conocidas teclas de *Alinear a la izquierda, Centrar en la celda, Alinear a la derecha,* o seleccionando las columnas que sean necesarias, *Centrar en varias columnas*, podemos alinear cualquier contenido activando una o más celdas y pinchando sobre el icono correspondiente.

El contenido de una celda siempre puede cambiar con una nueva anotación, ya que cualquier entrada sustituye a la anterior. Por ello, si al estar escribiendo se detecta un error se corregirá usando el teclado como en cualquier tratamiento de texto. Si la entrada ya está confirmada, o el error procedía de una anterior anotación activaremos la celda a corregir para que aparezca su contenido en el *Cuadro de edición* y, pinchando sobre dicho cuadro aparecerá el cursor parpadeando para que podamos corregir como haríamos en un tratamiento de textos.

Por último, se puede dar formato a la celda para cambiar el aspecto de la misma, al igual que se puede dar formato a párrafos en procesadores de textos, sólo hay que tener en cuenta que en una hoja de cálculo se seleccionan celdas y no palabras ni párrafos, y la alineación la hará en relación también a los bordes de una o más celdas, no con referencia a los bordes de la página.

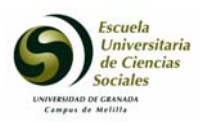

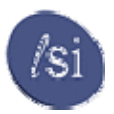

### *3.2.2 Concepto de Valor.*

El concepto de valor se puede considerar desde un doble punto de vista. Por un lado con referencia a un número (importe, medida, etc), por otro a una fórmula capaz de obtener un resultado. Como cuando se introduce un texto en una celda, al iniciarse la anotación el rótulo del *Listo* que aparece en la *Barra de estado* cambia a *Introducir*. La entrada siempre se confirma pulsando *Entrar*, apareciendo lo escrito en la celda y activándose la situada inmediatamente debajo.

Para que un valor no sea confundido con un texto se requiere que el primer carácter tecleado sea una cifra decimal, del 0 al 9, un signo algebraico u otro símbolo de los admitidos por el sistema.

Se puede escribir cualquier valor positivo o negativo. Para éstos últimos se deberá indicar tal característica bien precediendo la anotación del signo menos (-) o escribiéndola entre paréntesis.

Como hemos dicho los números siempre se muestran en la celda alineados por la derecha, anotándose directamente sin signos de puntuación, ya que algunos se pueden anotar, es más sencillo el dar formato a los números y que la el programa se encargue de presentar la información correctamente.

Con referencia a esto último, sabemos que se pueden representar distintos tipos de valores como dinero, porcentajes o simplemente cantidades. Por ello el sistema brinda al

usuario muchos formatos diferentes para los números, aunque los principales se encuentran asociados a los iconos ya conocidos por nosotros denominados: *Modelo Moneda, Modelo Porcentual, Modelo millares, Aumentar decimales, Disminuir decimales.* 

No obstante la mayoría aplicaciones de hojas de cálculo brindan múltiples posibilidades para dar formato a una celda.

El sistema por defecto asume las celdas con un ancho determinado. Pues bien, cuando un valor sobrepasa la anchura de una celda lo muestra en anotación científica. Por ejemplo, si

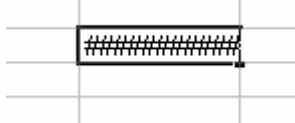

anotamos 1234567890 lo presentaría así, pero si anotamos 12345678901 lo representaría como 1,23456E+10. Cuando el valor a representar en una celda es demasiado grande para que quepa en el sistema representa una serie de símbolos en ella, como se ve en la imagen adjunta. En todo caso, si quisiéramos que apareciese

íntegramente el contenido de una celda habría que cambiar el ancho de la columna.

#### *3.2.3 Fórmulas.*

Una fórmula, como sabemos, es una instrucción más o menos compleja, que realiza un cálculo. Su longitud máxima es, como en otros casos, de 255 caracteres. Consta de operadores, o acciones a tomar, y operandos, sobre los que actúan aquellos. Al introducir una fórmula en una celda se puede ver dicha fórmula en la *Barra de fórmulas* pero en la celda de la hoja únicamente se muestra el resultado de su ejecución.

Toda fórmula debe comenzar por un valor como primer operando, luego incluir el operador, seguir por el segundo operando, para ir anotando los restantes operadores y operandos hasta completarla.

Es muy normal que una fórmula introducida en una celda haga referencia a números o texto recogidos en otras celdas, por eso siempre que se inicie la escritura de una fórmula se empezará escribiendo el signo igual (=) o más (+). La escritura de alguno de estos signos es imperativa, además con ello el sistema no tomará por texto la dirección de una celda, un nombre de rango o una referencia de archivo. Los operadores aritméticos y de comparación utilizados en las fórmulas numéricas son las siguientes:

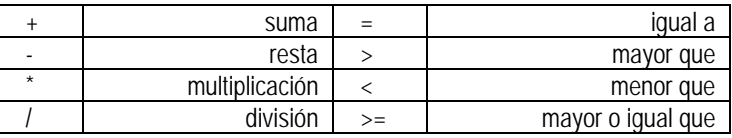

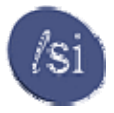

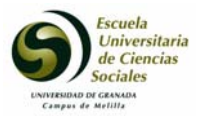

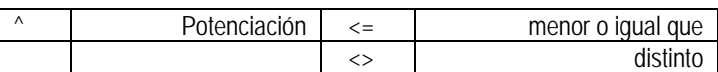

El sistema mantiene en las fórmulas ciertas prioridades de cálculo que es de interés el tener en cuenta. En efecto, los paréntesis abierto y cerrado recogen expresiones relativamente independientes y aquella que esté entre paréntesis se calcula antes que no esté encerrada en ellos.

Ahora bien, como en las fórmulas no existen ni corchetes ni llaves, sólo paréntesis, no es raro que aparezcan en una misma fórmula varios juegos de ellos. Entonces el orden de prioridad de dichos cálculos es de *dentro a fuera*, o sea, el programa calcula primero la expresión más interna, después la siguiente, hasta terminar por la más externa. Asimismo, el orden de ejecución entre los operadores reseñados anteriormente es el siguiente:

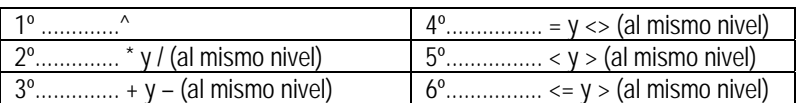

En hojas como Excel se admiten otras entradas como *Valor* configurada, por lo que se llama *Funciones*, las cuales constituyen fórmulas ya programadas, bien para realizar cálculos con números o bien para operar con cadenas de caracteres, en todo caso cálculos de cierta complejidad que ayudan al usuario. La mayoría de estas funciones están compuestas por tres partes, a saber:

1.- El signo igual (=), como inicio de la fórmula e imprescindible.

2.- El nombre de la función, palabra mnemotécnica que indica la instrucción a realizar.

3.- Uno o varios argumentos, encerrados entre paréntesis, en donde se determinan los datos sobre los que hay que aplicar la fórmula:

- **Constantes**
- Variables o referencias a celdas.
- Rangos de celdas.
- Fórmulas
- Otra función, lo que se llama funciones anidadas.

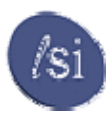

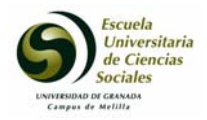

## *3.3 Operaciones más importantes.*

#### *3.3.1 Utilización de funciones.*

Para facilitar la confección de modelos las Hojas de cálculo disponen de fórmulas preprogramadas con las que pueden realizar acciones, a menudo de cierta complejidad, que siempre van a suponer una estimable ayuda en la realización de una hoja. Con ellas fácilmente se pueden realizar cálculos financieros o estadísticos, trabajos de cadenas de caracteres, cálculos en función de una fecha y hora, crear fórmulas condicionales, buscar un valor en una tabla, etc.

Por ejemplo, Excel agrupa las funciones para hojas de cálculo que dispone en once categorías distintas. Estas son:

- 
- De búsqueda y referencia. **•** Financieras.
- De fecha y hora. Lógicas
- 
- 
- De texto.
- **DDE** y externas. **•** Estadísticas.
	-
	-
- De información Matemáticas y trigonométricas
- De ingeniería **•** Para bases de datos

En este momento sólo nos interesa decir que de los once tipos de funciones las de *fecha y hora* facilitan cálculos con valores que representan fechas y horas; las *Estadísticas*, de las que se presentan 71 funciones como CONTAR, COVAR, CRECIMIENTO, CUARTIL, CURTOSIS, etc., para realizar cálculos en base a diferentes listas de valores; las *Financieras* de las que se presentan 52 como AMORTIZ.LIN, AMORTIZ.PROGRE, CANTIDAD.RECIBIDA, etc, para calcular valores de créditos, anualidades, etc.; las *Lógicas*, en número de 6 que son FALSO, NO, O, SI, VERDADERO e Y, para calcular los resultados obtenidos mediante fórmulas lógicas que analizan el acierto o la falsedad de alguna o algunas condiciones; la *Matemáticas y trigonométricas*, en número de 60 como ABS, ACOSH, ACOS, ALEATORIO, etc, para realizar cálculos con valores; y las de *Base de datos,* en un número de 14 como BDCONTAR, BDEXTRAER, BDMAX, BDMIN, etc, que realizan consultas y cálculos estadísticos con la información contenida en una base de datos.

Por otra parte, la mayoría de las hojas de cálculo como Microsoft Excel disponen de un asistente para funciones que se activa mediante el comando *Función* del menú *Insertar* o pinchando sobre el botón del mismo nombre situado en la *Barra de Herramientas.* 

 Conviene subrayar que cada función tiene un formato, estructura o sintaxis, totalmente rígida, que debe respetarse para que el programa la ejecute. Dicho formato puede consistir simplemente en un símbolo igual seguido sin espacio del nombre de la función o complementado con una serie de argumentos. Así:

## =FUNCION

## =FUNCION(argumento1;argumento2;...;argumento N)

Los argumentos siempre encerrados entre paréntesis y separados mediante punto y coma, proporcionan al programa la información necesaria para que puedan ejecutar la función; pudiendo consistir en: *Números, Texto, Valores de error, Referencias o Matrices.* Asimismo se pueden utilizar argumentos de tipo referencial y matricial para proporcionar a una función números, textos, valores lógicos y valores de error.

Los números alcanzan una precisión de 15 decimales. Por su parte el texto o cadena, encerrada entre comillas, puede alcanzar hasta 255 caracteres; escribiéndose como "" (dobles comillas) cuando la cadena debe aparecer vacía, o sea, no contiene ningún texto.

Cada argumento debe separarse por punto y coma, pero evitando escribir los que no sean necesarios, pues puede inducir al sistema a error.

Se puede usar una función como argumento de otra, lo que se conoce como anidar una función, pudiendo llegarse hasta siete niveles de funciones anidadas.

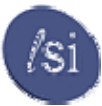

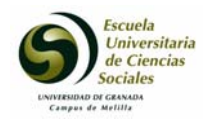

## *3.4 Gráficos estadísticos o de negocio. Características y tipología.*

Una hoja de cálculo es fundamentalmente una herramienta de cálculo, aunque también soportan un paquete de gráficos así como una simple base de datos.

Como se sabe con un gráfico se muestran relaciones numéricas de forma clara, haciendo bueno el dicho de que una imagen vale más que mil palabras. Muchas veces el gestor tiene que presentar sus realizaciones y "vender sus ideas" por lo que ayudarse con algún tipo de gráfico hará que su exposición aparezca más atrayente, sencilla y fluida.

En el mercado existen muchos y valiosísimos programas para realizar gráficos pero, en la mayoría de los casos, las opciones que nos brinda las hojas de cálculo como Excel son más que suficientes.

Al realizar un gráfico a partir de la hoja de cálculo las filas o columnas de números que se desean visualizar de denominan rango de datos. Cuando con dichos valores se crea un gráfico la aplicación establece lo que se llama un enlace dinámico entre él y los datos numéricos de la hoja, de forma que, cualquier cambio en los mismos quedará reflejado automáticamente en el gráfico resultante.

Excel ofrece la posibilidad de trabajar con gráficos en sus hojas de cálculo que nos proporcionarán una visión más clara y gráfica del contenido de las tablas de datos.

Un gráfico en Excel es la representación gráfica de un conjunto de datos de una hoja de cálculo. Podemos crear diferentes tipos de gráficos (barras, columnas, líneas, etc) dependiendo de la información visual que queramos conseguir. Los datos utilizados en su creación, pueden variar y el gráfico se actualizará automáticamente.

Estas son las características de alguno de los gráficos más utilizados:

# **Gráfico de áreas:**

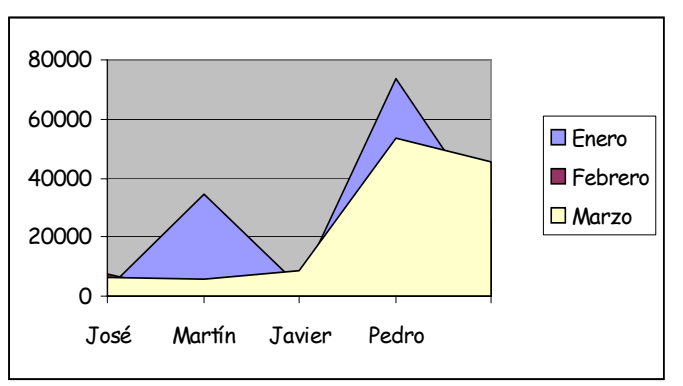

Representan la evolución de las series a lo largo del tiempo. Muestran el volumen de cada serie y el total acumulado de las mismas.

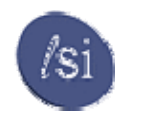

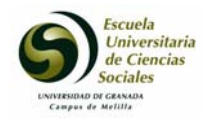

**Gráfico de barras:** 

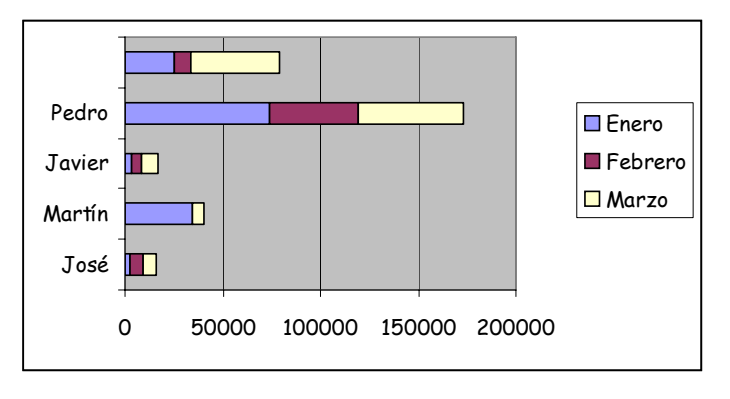

Comparan las series. El eje X se representa verticalmente y el eje Y horizontalmente. Las barras apiladas (ejemplo) representan la relación de cada punto con el total.

# **Gráfico de columnas:**

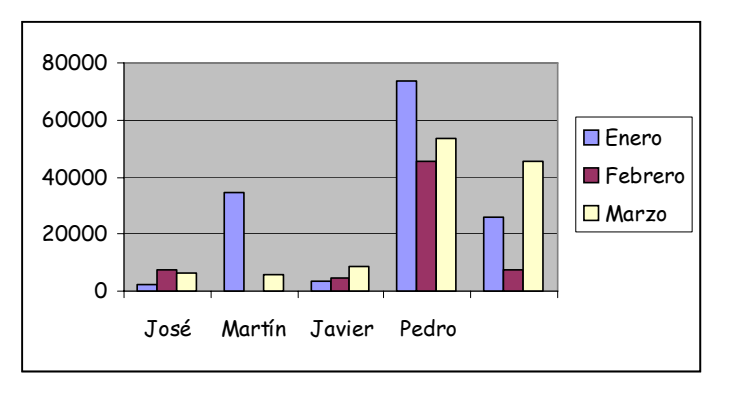

Representa las series en barras verticales y permite compararlas y analizar las diferencias de valores entre los puntos a través del tiempo. Es un gráfico ideal para observar los datos en un momento de tiempo dado.

# **Gráfico de líneas:**

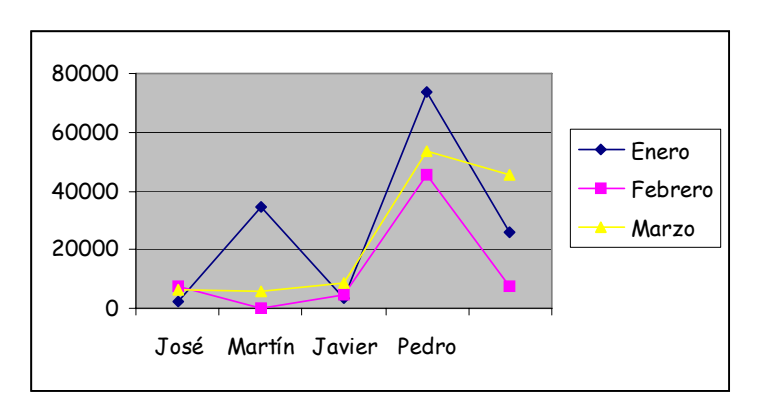

Estudia las tendencias de los valores a lo largo de un período de tiempo, resaltando la velocidad del cambio.

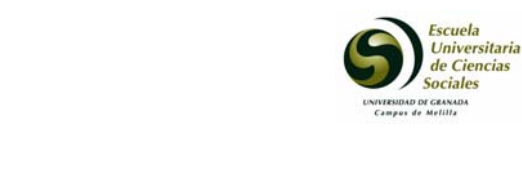

**Gráfico bursátil:** 

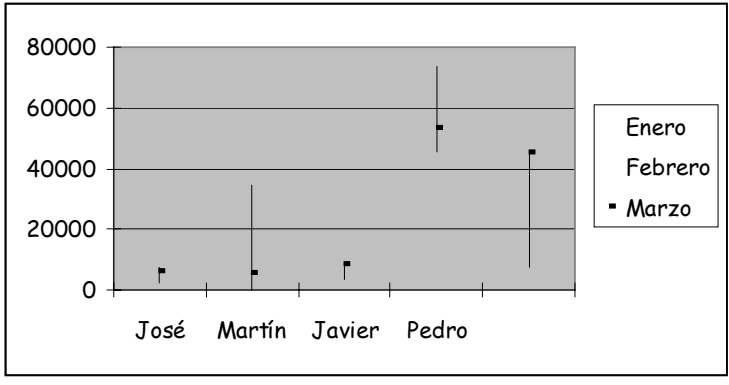

Especial para representar datos bursátiles. Si se desean representar los valores bursátiles de **apertura, máximo, mínimo** y **cierre**, se tienen que seleccionar 4 filas o columnas de datos correspondientes a dichos valores. Es un gráfico ideal para estudiar las fluctuaciones que realizan.

**Gráfico circular o de sectores:** 

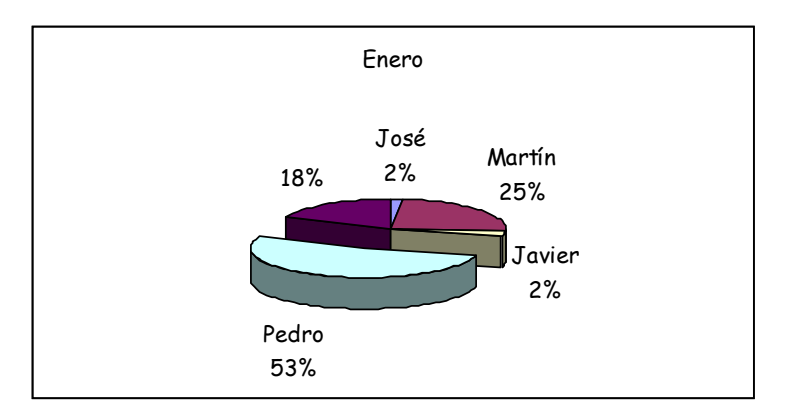

Representa una sola serie de datos que son analizados y cuyo valor se expresa en porcentaje. Se utilizan también para resaltar algún valor concreto.

**Gráfico de anillas:**

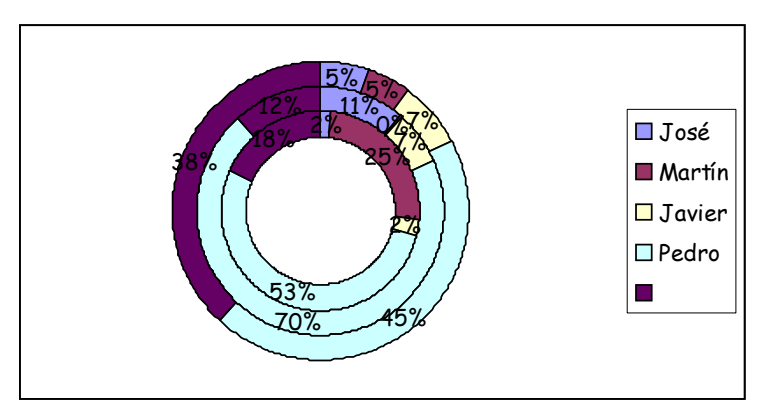

Similar al de sectores, no se limita a una sola serie sino que puede representar tantas como deseemos. Las series son los anillos y los colores representan cada categoría.

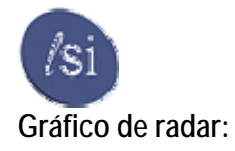

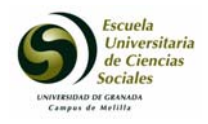

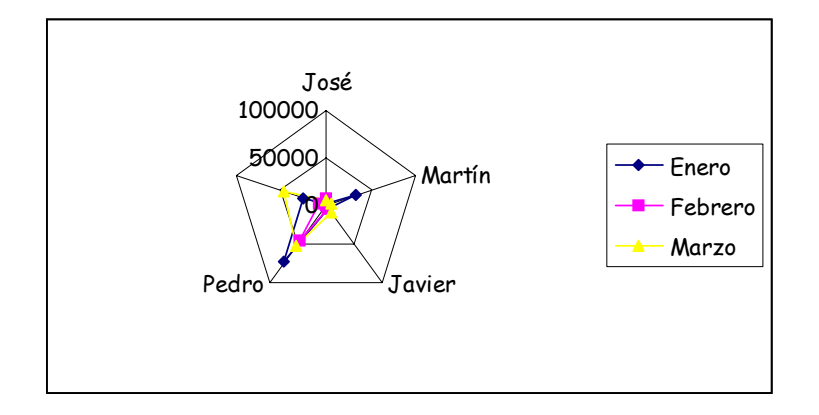

Cada categoría forma un eje y cada eje sale del punto central, Si existen varias series, todos sus puntos se unirán con una línea. No se podrán intercambiar los valores del orden una vez creado.

# **Gráfico XY (gráfico de dispersión)**

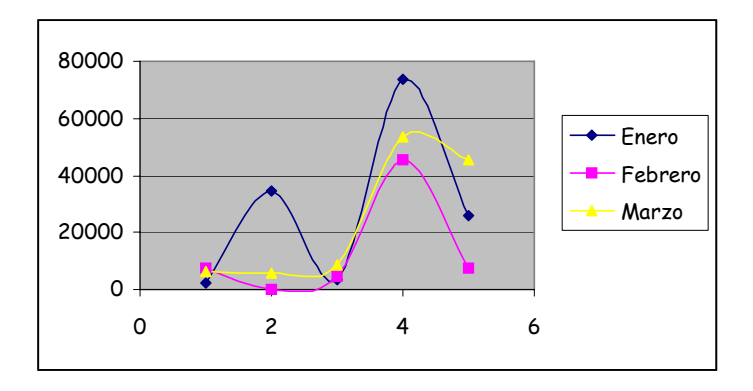

Trabajan con dos ejes de valores. Se selecciona la primera columna del rango para los valores de eje X y la segunda para los del eje Y. Se usan para analizar tendencias de los valores a través del tiempo, y sus posibles relaciones entre series.

# **Gráfico de superficie (3-D)**

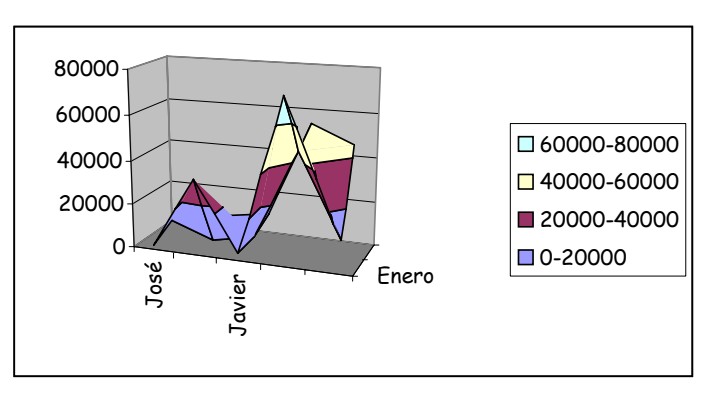

Nos sirve para trabajar con grandes cantidades de datos y su combinación. Inicia mediante colores, las zonas con valores más parecidos.

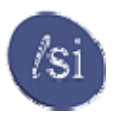

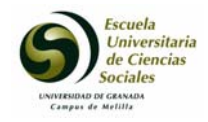

## *3.5 La Hoja de Cálculo como herramienta para la empresa.*

Como hemos comentado anteriormente las hojas de cálculo es el software adecuado para resolver problemas que se realizan a base de escribir en un papel y usar la calculadora. Su flexibilidad permite utilizarla en innumerables tareas.

En la empresa es frecuente su uso para realizar de forma rápida y sencilla los cálculos y presupuestos económico-financieros necesarios para la toma de decisiones Económico Financieras en su empresa.

Algunos ejemplos de aplicaciones desarrolladas en Microsoft Excel para cubrir las necesidades en las siguientes áreas de la empresa son:

# • **Dirección financiera. Presupuestos y análisis de costes**:

- Creación y Análisis de cuentas anuales de la empresa.
- Sistema para la elaboración del Presupuesto de tesorería.
- Análisis y determinación de cuotas de Amortización de activos fijos.
- Análisis de coste.
- Presupuestación Economico-Financiero por procesos de coste.
- Análisis y evolución de costes por línea de negocios.
- Etc, etc...

# • **Financiación a corto y largo plazo.**

- Cuadros de amortización de préstamos.
- Préstamos de interés variable.

- Arbitraje Financiero Fiscal entre una financiación con préstamo o con Leasing

- Arbitraje entre descuento comercial, anticipo de recibo bancario o póliza de crédito más gestión de cobro.

- Gestión y control de costes de Líneas de Descuento o Anticipo de Efectos.

- Etc, etc...

# • **Gestión de Tesorería (Flujo de Cobros y Pagos)**

- Alta de flujos de caja.
- Modificación de valores de un determinado flujo de caja.
- Filtrados automáticos de las bases de datos de cobros y pagos.
- Generación de informes.
- Control de riesgo financiero vivo.
- Consolidación de cobros y pagos.
- Etc, etc

# • **Gestión de relaciones banco empresa.**

- Balance y cuenta de resultados Banco Empresa.
- Gestores de extractos bancarios electrónicos.
- Gestores de cuentas.
- Etc, etc
- Gestor personal de carteras bursátiles.

- Sistemas para el cálculo y Análisis financiero y fiscal de Planes de Pensiones.